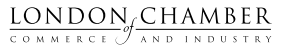

#### CONNECT. CHAMPION. SUPPORT.

# Top 5 things to do on the Ap

## 1. Set up your profile page

Make more connections by completing your **profile** page:

Fill in your details

"

Add your business description

- Add website and social media links
- Upload your profile picture

#### Helpful Tip

Find new contacts by searching the people section, simply type in a name, company name or sector of interest on your mobile app or access the Community app *[desktop](https://community.londonchamber.co.uk)* to search for more than one sector. You can also customise your background banner on your profile page.

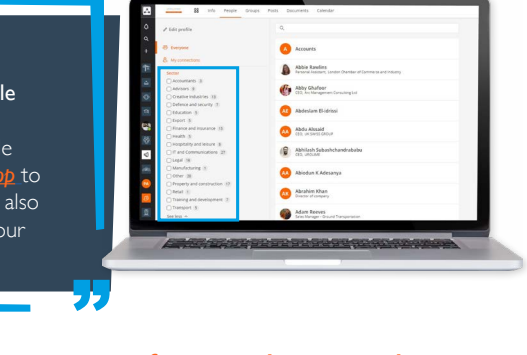

## 2. Connect and chat – grow your professional network

Grow your business network by clicking **connect** with other users on the app. Building a personalised business network with contacts within or outside your field, it's up to you.

The connect function gives control on who is allowed into your personal network. Once connected, the app facilitates 1-to-1 private chat conversations.

"

#### Helpful Tip

"

You can check the messages tab on the mobile app to keep an eye on your chats or on the left-hand side on the desktop platform.

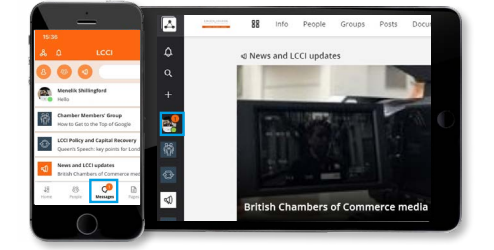

## 3. Join groups and create your own group

Our Community App has business interest groups that everyone can join and contribute to, as well as a selection of LCCI Member exclusive groups and sector-led groups. You can also create your own open or closed group to collaborate with peers.

*See our "How To" LCCI Joining Groups Guide for step by step directions on joining groups and creating your own groups.*

### Helpful Tip

Once your new group has been set up, invite your contacts to join and add a few posts to the group to get the conversation started.

"<br>"

## 4. Post and comment – start or join in the group discussions

It's now easier than ever to showcase your expertise to the business network. Take part to start a discussion with like-minded professionals:

"

- share opinion pieces
- your business updates
- your business events & offers
- ask the community a question

You can comment on a post to continue a discussion. You can now use bold, italic as well as emojis in your comments.

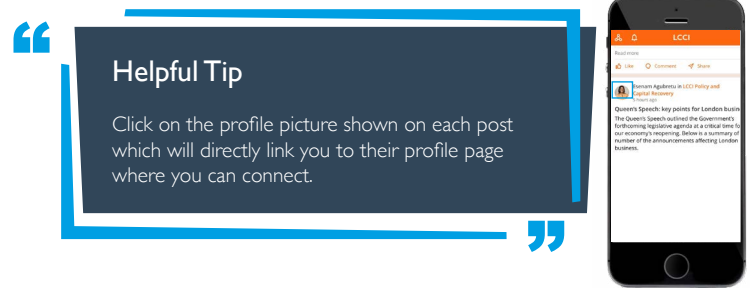

## 5. Find events to attend

LCCI offers a diverse range of events that support business needs. Stay up to date with our events through the dedicated events calendar.

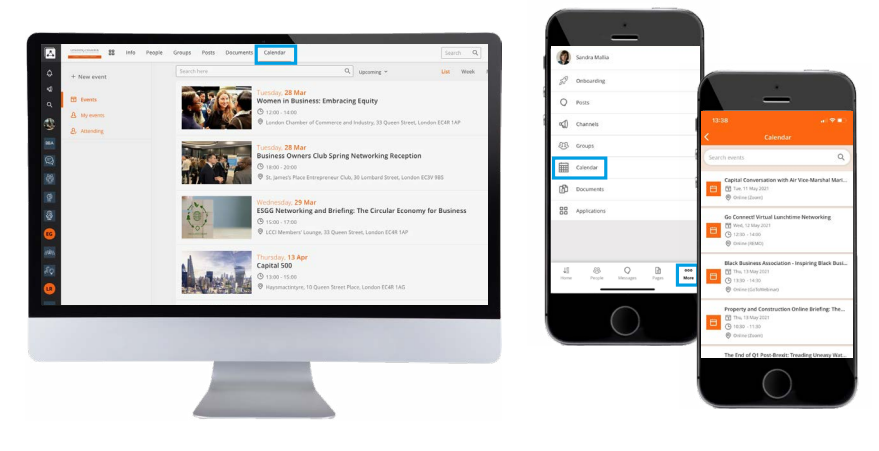